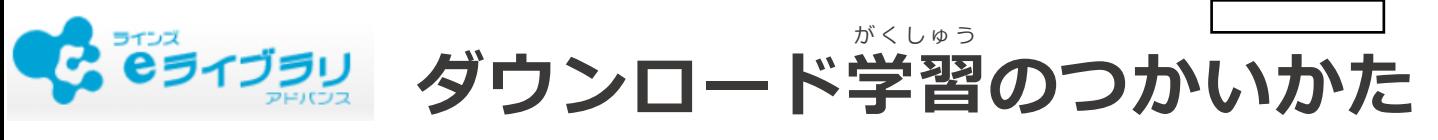

2021年4月版

## **はじめに**

ダウンロード学習は、あらかじめ**インターネットにつないで**ダウンロードしたドリルや解説教材を **インターネットにつながずに**オフラインで**学習できる**アプリケーションです。 がくしゅう かいせつ きょうざい しょうかん しゅうしょう しゅうしゅう しゅうしゅう しゅうしゅう かいせつ きょうざい がくしゅう

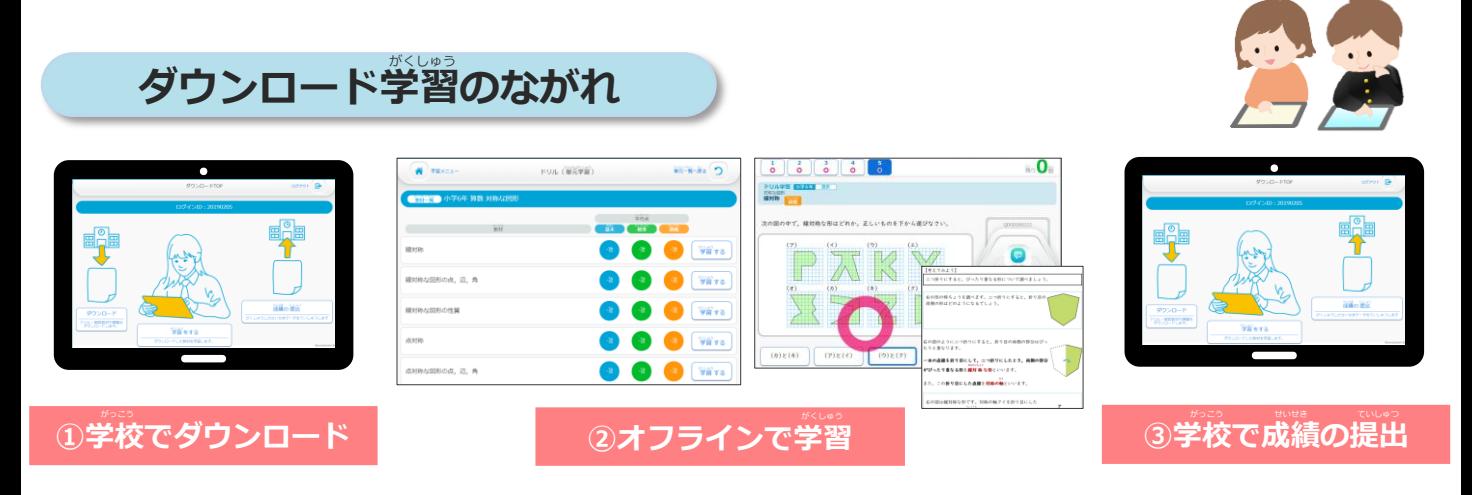

## $1$  ログインをする (オンライン <sup>今</sup>)

ダウンロード学習アプリをひらき、自分のIDとパスワードを入力し、 [ログインして始める]をおします。 はじ

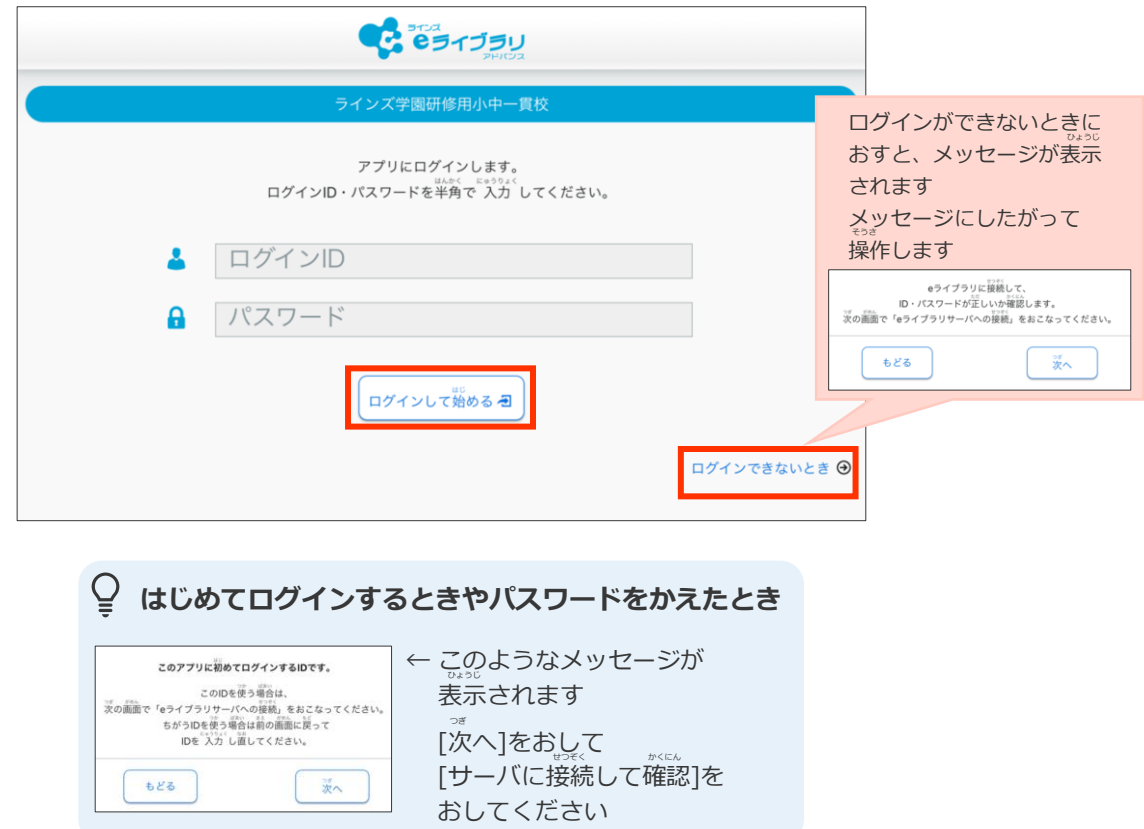

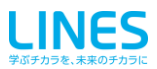

## **ドリルや課題をダウンロードする(オンライン )** かだい ■1人につき30単元までのドリルをダウンロードできます (課題はのぞく) かだい 。。。。。<br>かいせつ きょうざい じゅん たんげんめ さんだい しゅうしゃ しゅうしゃ おおとこ ふる たんげん 31単元目をダウンロードすると、**古い単元のドリル・解説教材から順に削除**されます。 かいせつ きょうざい かくにん もんだい 「解説教材・確認問題」は「ドリル」をダウンロードするときに一緒にダウンロードされます。 **ダウンロードのながれ** きょうざい がくねん きょうか **① 「トップ」の[ダウンロード]をおします。 ② ダウンロードしたい教材の学年・教科を えらびます。** もんだい  $\begin{array}{|c|c|c|}\n\hline\n\bullet & \mathbb{R} & \mathbb{R} & \mathbb{R} \end{array}$ リスニング問題も #4300504 ダウンロード ダウンロード できます 第 中学1年 ドリル・解説教材や 。<br>課題をダウンロードします。 かだい 数学 国語 本語 理科 **課題をダウンロードするとき** かだい [ダウンロード]をおすと課題がでていないか 地理 歴史 保健 体育 かくにん かんじょう かだい 確認がはじまり、課題があればダウンロードが 実技教科は 技術 ste sée 音楽 美術 はじまります。 【小中一貫校】 ……<br>課題以外をダウンロードしない場合は左上の 【中学校】で 利用できます ※中学校の「読解スキル」ドリルは [トップ]をおして[ログアウト]をおしてください ダウンロードできないため、表示されません

**③ [一括ダウンロード]または[この単元の教材]をえらび、[ダウンロード]をおします。** -<br>えらんだ教材のダウンロードがはじまります。 たんげん きょうざい

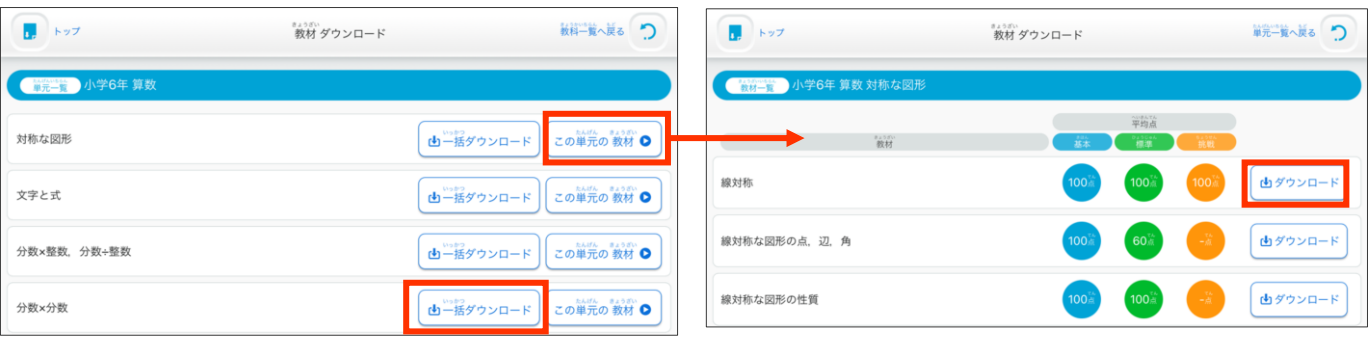

▲教材数が多い単元は、一括ダウンロードをすると 時間がかかります

**2**

**④ ダウンロードがおわると、メッセージが** 。。。<br>**表示されます。** ほかの教材もダウンロードする場合は **[戻る]をおします。** もど

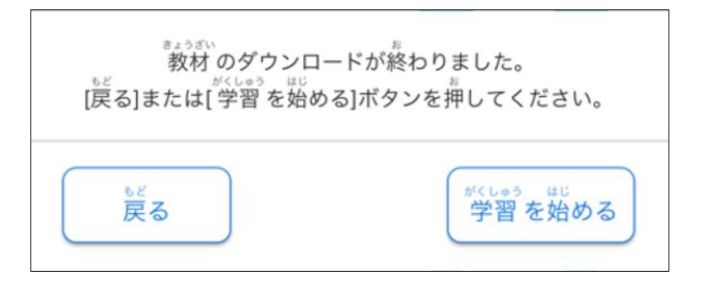

**⑤ 必要なダウンロードがおわったら [トップ]にもどり[ログアウト]をおします。** ひつよう

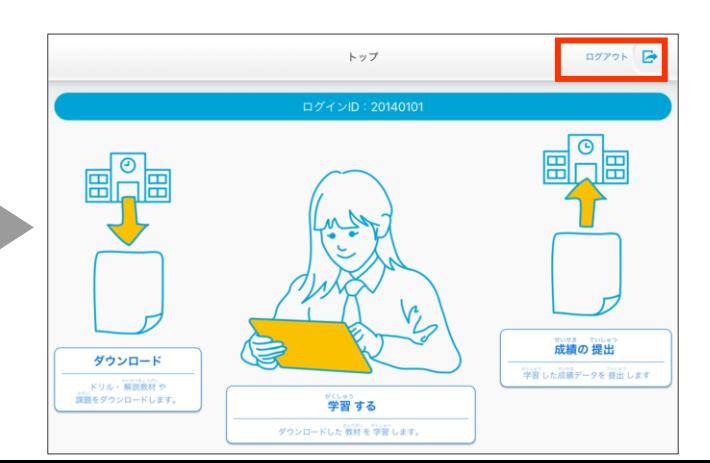

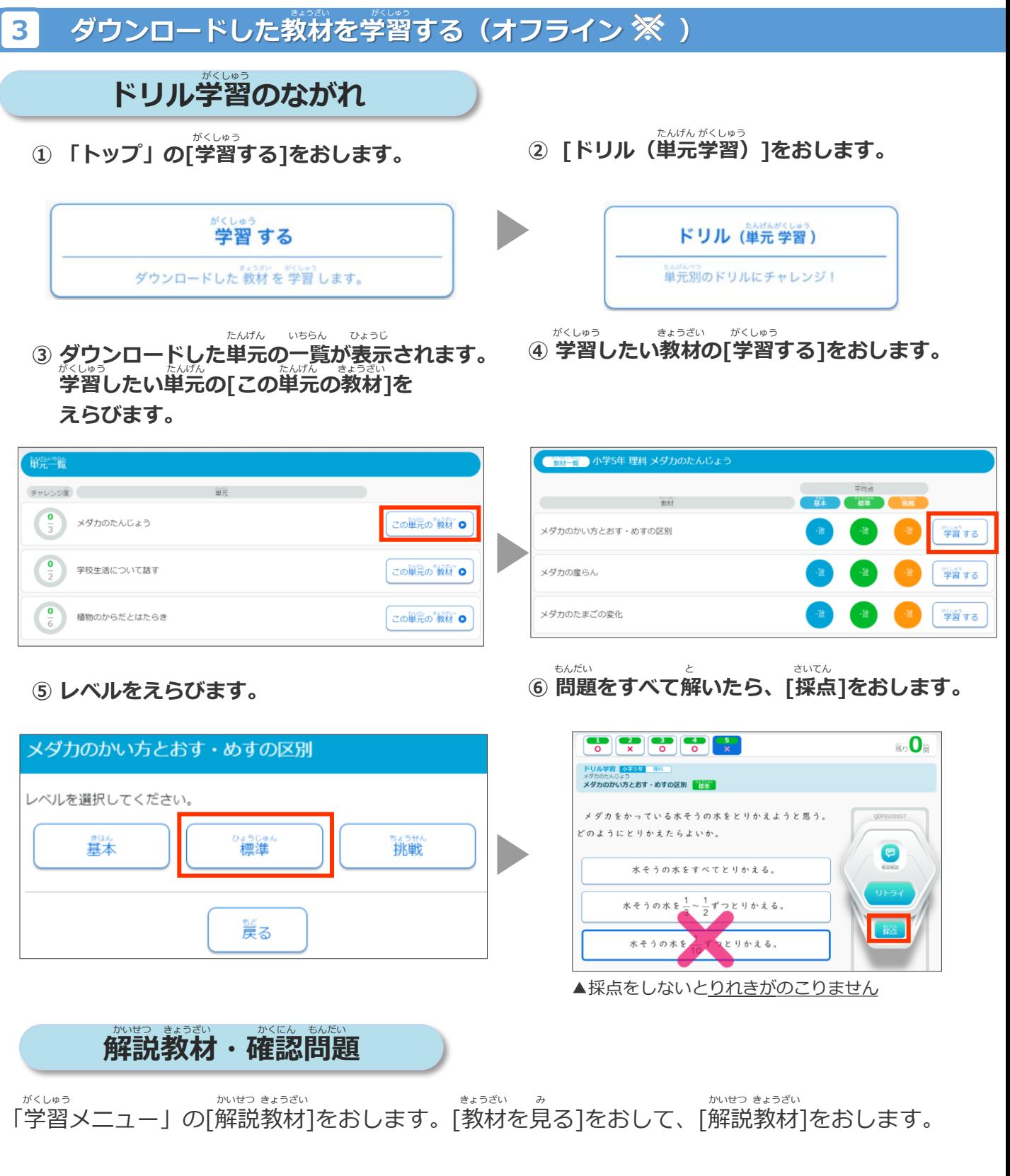

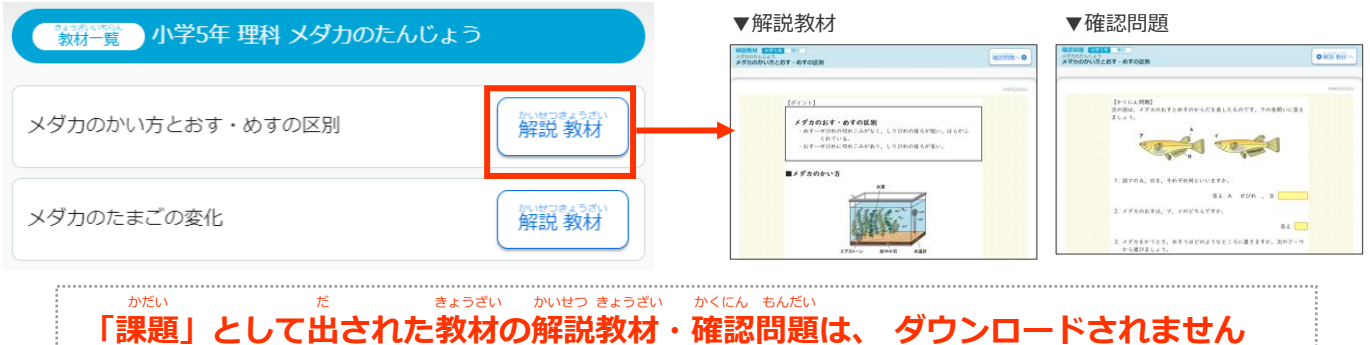

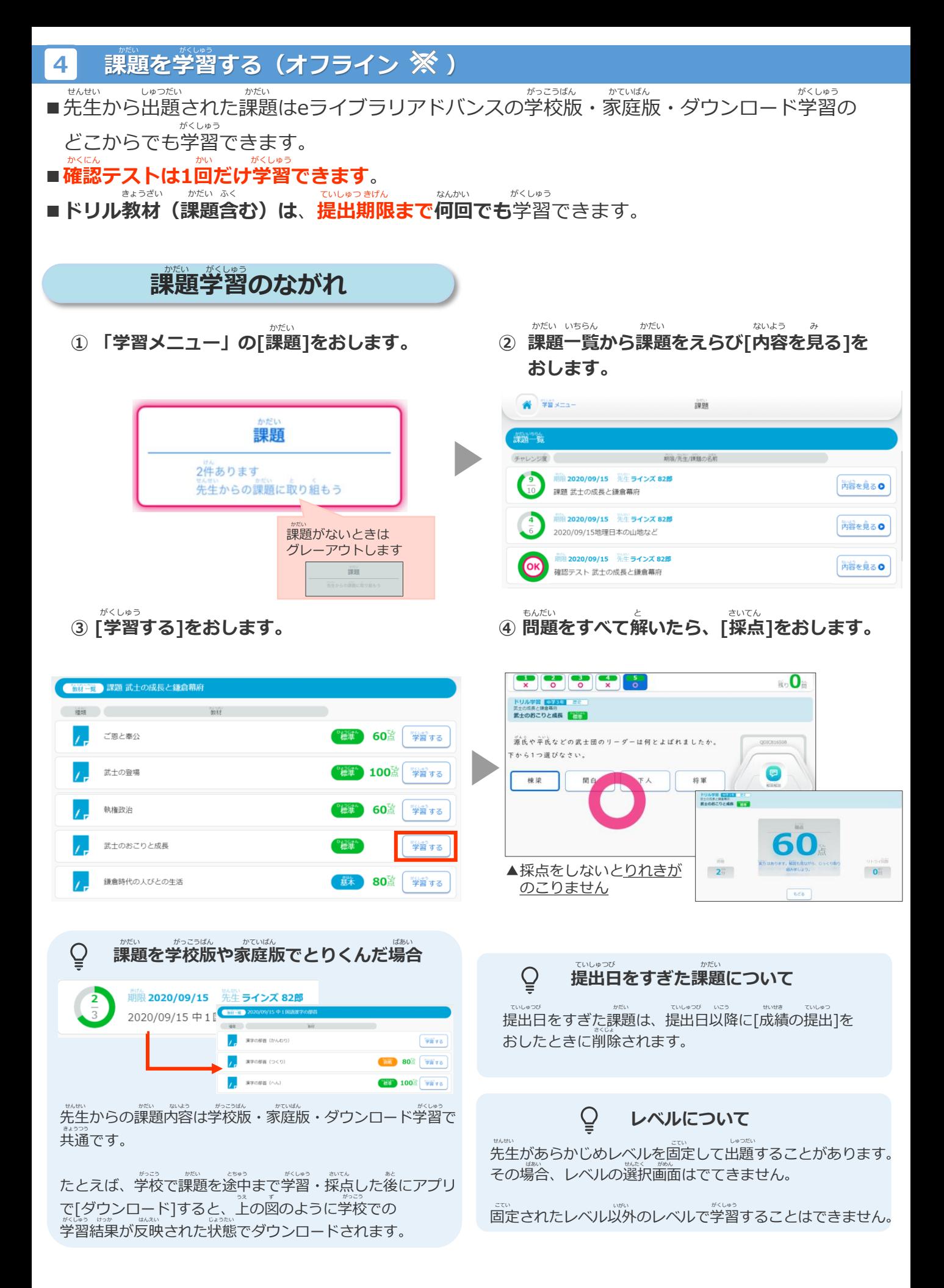

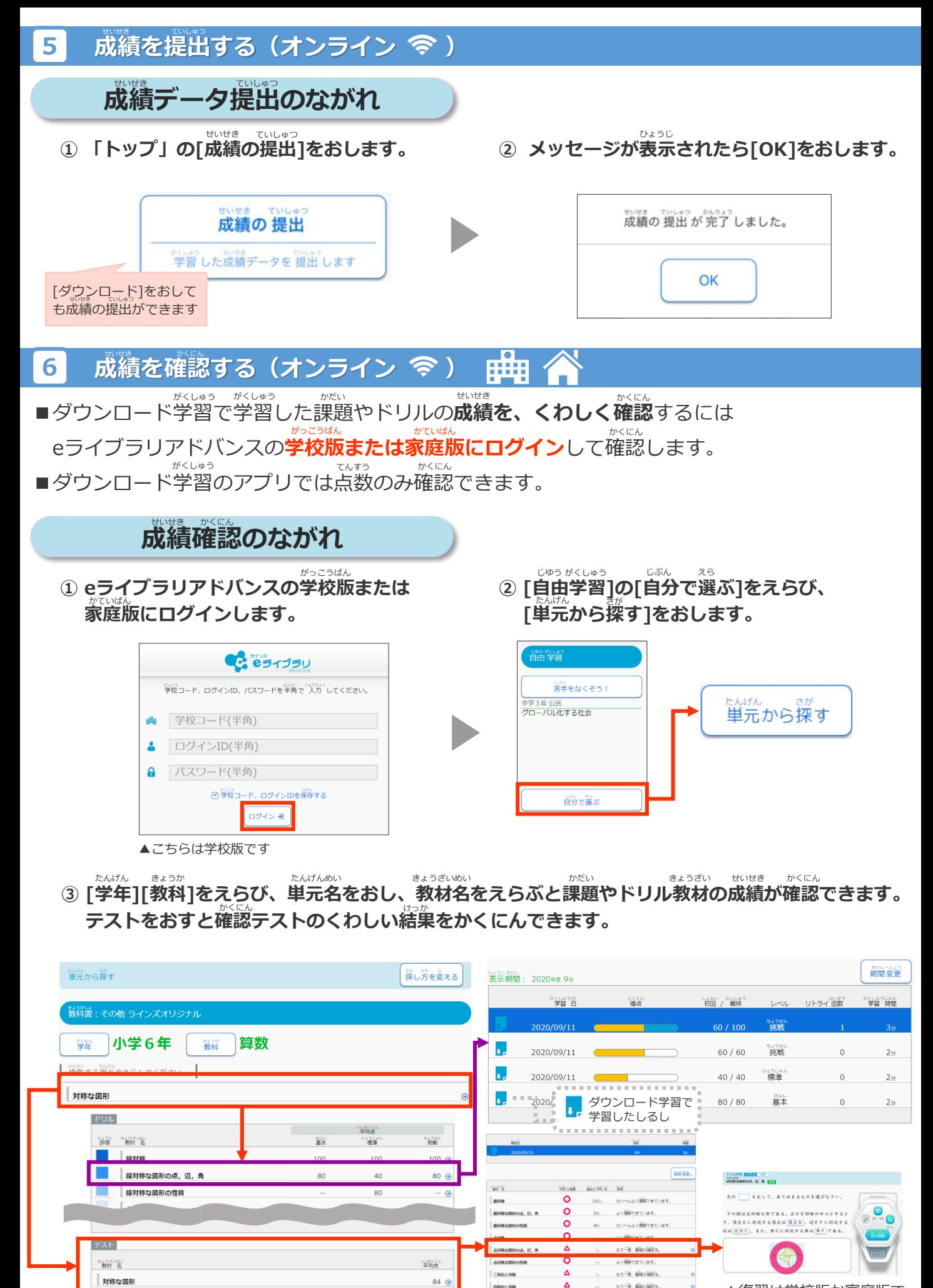

**RARZER** 

 $F$ 6 AB2 308

 $\overline{O}$ 

よく解説できています。

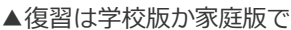